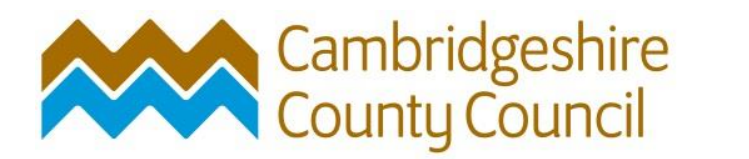

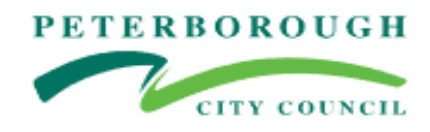

**How to Guide:**

# **Joining the DPS**

## **Dynamic Purchasing System**

**-**

## **Provision of Education and Social Care Transport Services**

## **STEP 1 – ACCESS THE ADVERT FOR EDUCATION AND SOCIAL CARE TRANSPORT SERVICES**

Joining via the Cambridgeshire County Council's Website:

[Home to School Transport opportunities -](https://www.cambridgeshire.gov.uk/business/business-with-the-council/home-to-school-transport-opportunities) Cambridgeshire County Council

## How to become a school transport provider

Cambridgeshire County Council and Peterborough City Council have combined our home to school transport service. This means any potential businesses wishing to provide home to school transport services can now provide these services for both councils.

We want to work with good, reliable transport providers. We have hundreds of routes that potential suppliers can quote to deliver and we invite quotes at various times through the year. The services we require include main buses, mini-buses, taxis and specialist vehicles.

To be eligible to quote for home to school transport services you must first register on our e-tendering system, ProContract, where you must complete an online questionnaire. Providers who meet the required quality

#### Home to school transport

#### opportunities

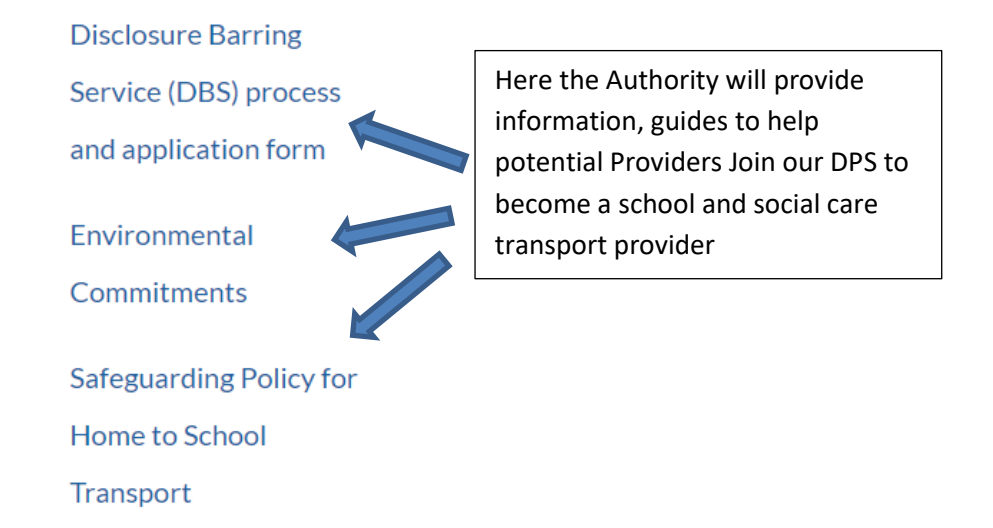

### On this page also, you will see a link that will take you to the advert for the Education and Social Care Transport DPS.

View our advert for this opportunity on the ProContract website and register or log-in. At the bottom of the

page there are various guidance documents to help get you started and submit your bid.

Direct link to the advert below.

[21034 Social and Education Transport Services Dynamic Purchasing System 2021 \(due-north.com\)](https://procontract.due-north.com/Advert?advertId=701ad9a7-50f0-eb11-810d-005056b64545&p=4d8cb5a5-74dc-e511-810e-000c29c9ba21)

The Advert for the opportunity will be displayed.

#### 21034 Social and Education Transport Services Dynamic Purchasing System 2021

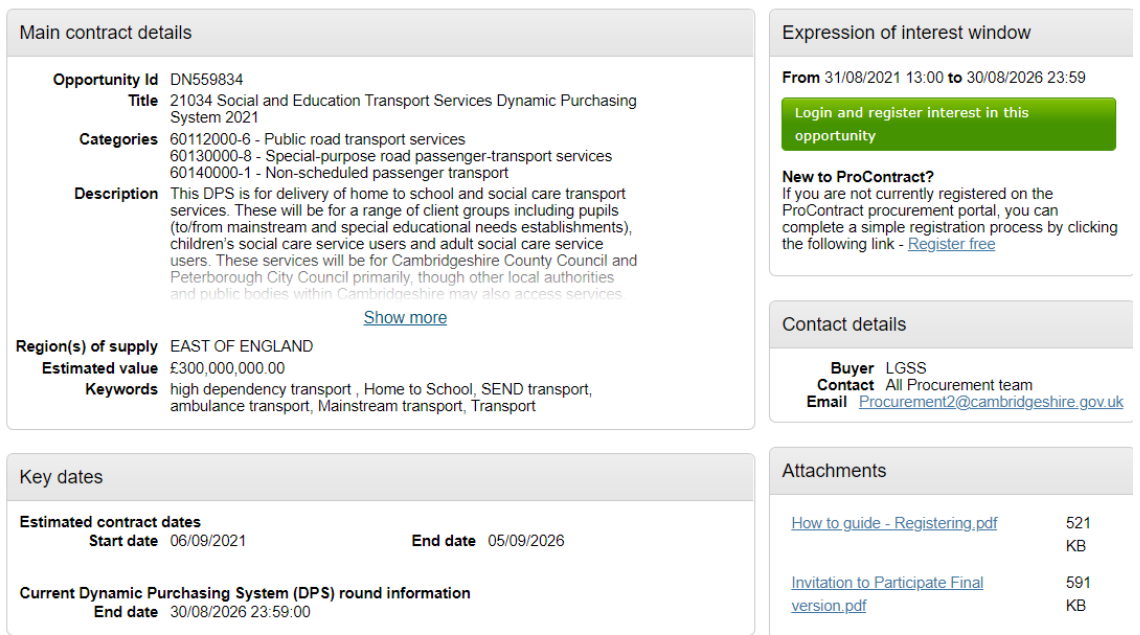

### **STEP 2 – EXPRESS AN INTEREST IN THE OPPORTUNITY**

In order to join the DPS. You first must express an interest in the opportunity.

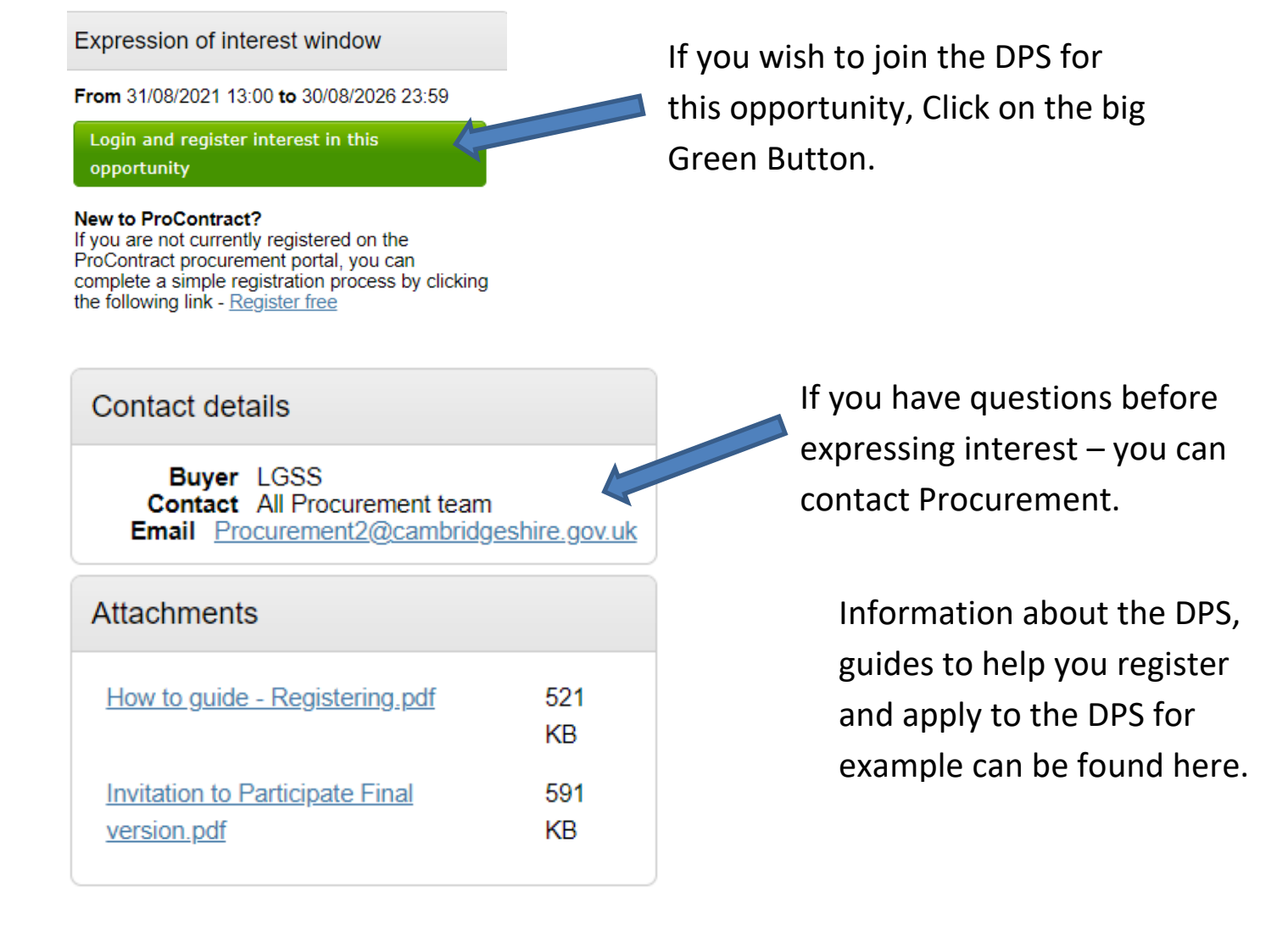

If you do decide to Express an Interest – the big green button will take you to the ProContract login page.

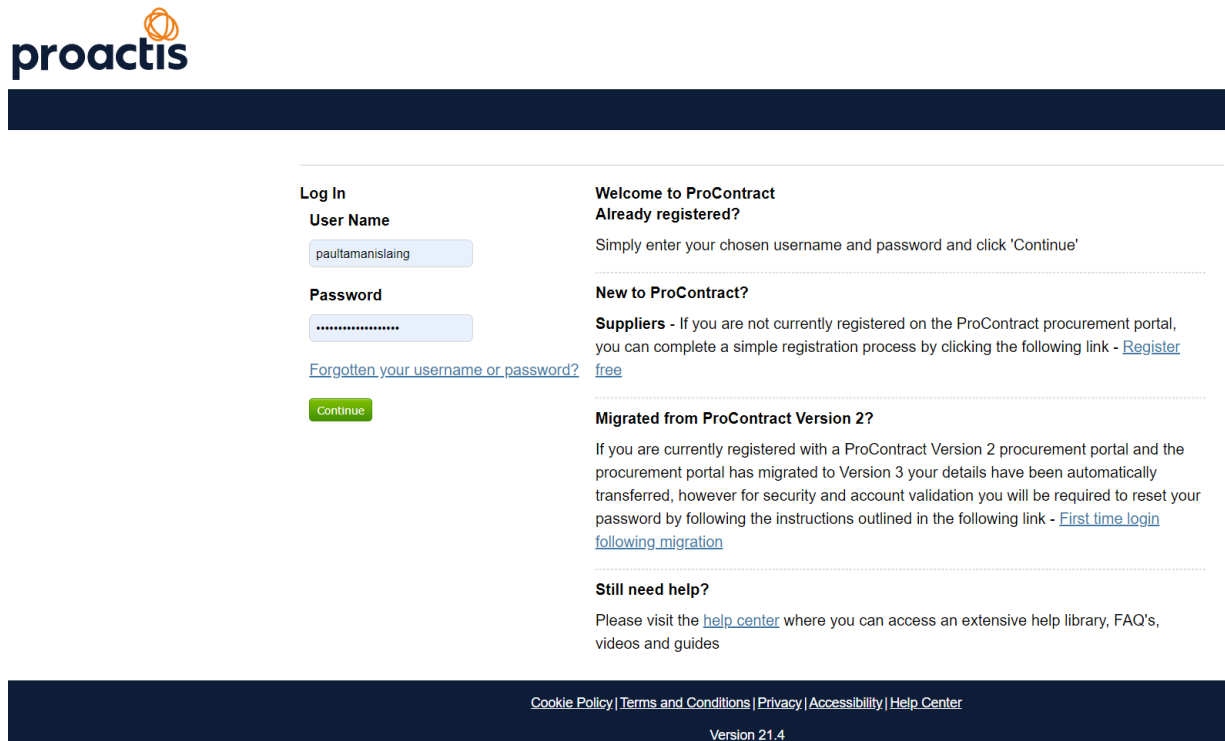

If Registered already – type in Username and Password.

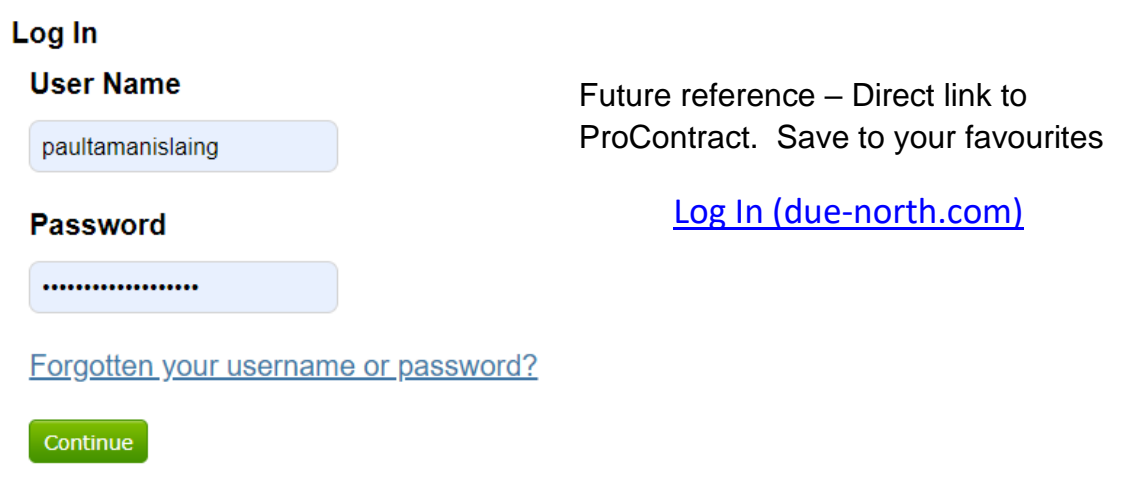

If you are not registered, please refer to the How to Guide – Registering.

Once logged into ProContract – it will take you to the following screen

Home page

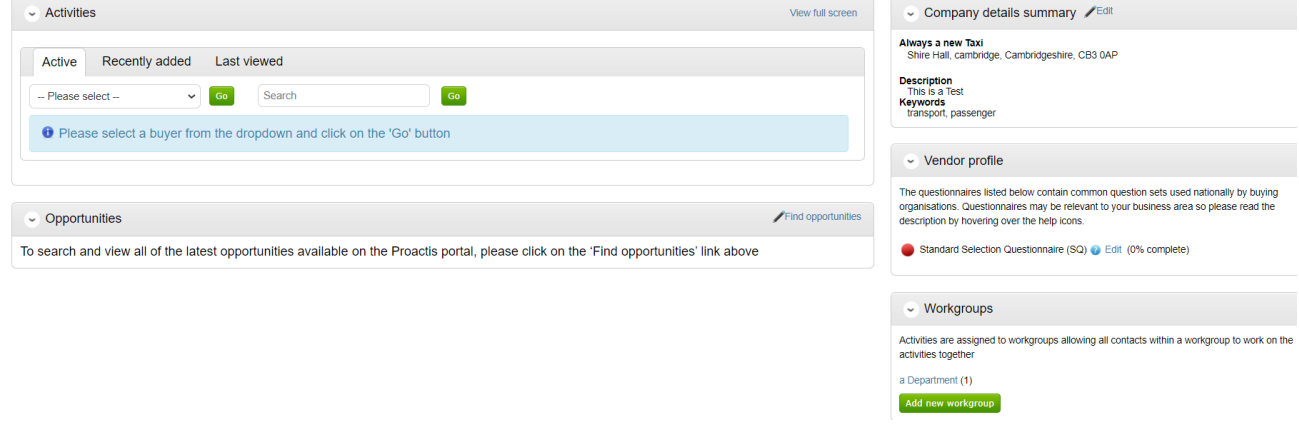

#### You will need to search for the Project advert by either:-

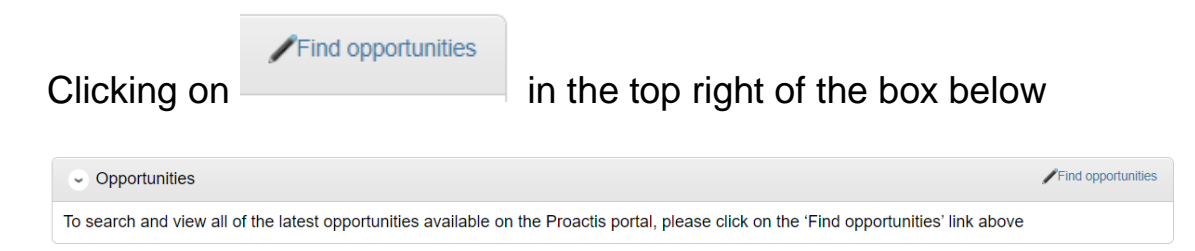

#### Under Portals drop down box, search for LGSS

#### Opportunities Narrow your results Opportunities  $\sim$  Portals  $1$  2 3 4 5  $-$  117 Next> ∫ All Title  $\sim$  Organisations (2018) Invitation to apply for Gateshead Council Mobile Concessions Approved List (Invitation to apply for Gateshead Council Mobile  $\ddot{\phantom{0}}$ All **Concessions Approved List)**  $\sim$  Categories  $\odot$ (NU/1195) Newcastle University Urban Observatory Sensors DPS There are 0 categories selected Add UNSPSC categories<br>4 Add NHS eClass Version 2014 (NU/1239) Newcastle University Healthcare Technologies Dynamic Purchasing System ((NU/1239) Newcastle University Healthcare ies Dynamic Purchasing System) Narrow your results  $\sim$  Portals LGSS  $\ddot{\phantom{0}}$  Click on the 'Update' buttonOpportunities  $\boxed{1}$   $\boxed{2}$  Next > Title \*\*\*\*Northamptonshire County Council - Tender Opportunities from 1st April 2021\*\*\*\* 21034 Social and Education Transport Services Dynamic Purchasing System 2021 21090 Cambridgeshire County Council RFQ for the provision of a Traffic Regulation order Management System Apprenticeship DPS (Dynamic Purchasing System) Cambridgeshire County Council & Peterborough City Council Development of Accommodation with Care for Older People and Adults with Physical **Disabilities** Cambridgeshire County Council Dynamic Purchasing System for Transport Services Cambridgeshire Public Health Primary Care Commissioning DPS (Dynamic Purchasing System) Cambridgeshire Residential and Nursing Framework CCC and PCC Supported Accommodation Service for LAC 16-18 (Supported Accommodation Services for Looked After Young People Aged 16-18 across Cambridgeshire County Council and Peterborough City Council) CCC Children's External Placements DPS

Search for the Project – 21034 Social and Education Transport Services Dynamic Purchasing System 2021

Or

Go click on the following link: [Opportunities \(due-north.com\)](https://procontract.due-north.com/Opportunities/Index?p=4d8cb5a5-74dc-e511-810e-000c29c9ba21&v=1)

And search for the same Project.

#### Both options will present the following screen

21034 Social and Education Transport Services Dynamic Purchasing System 2021

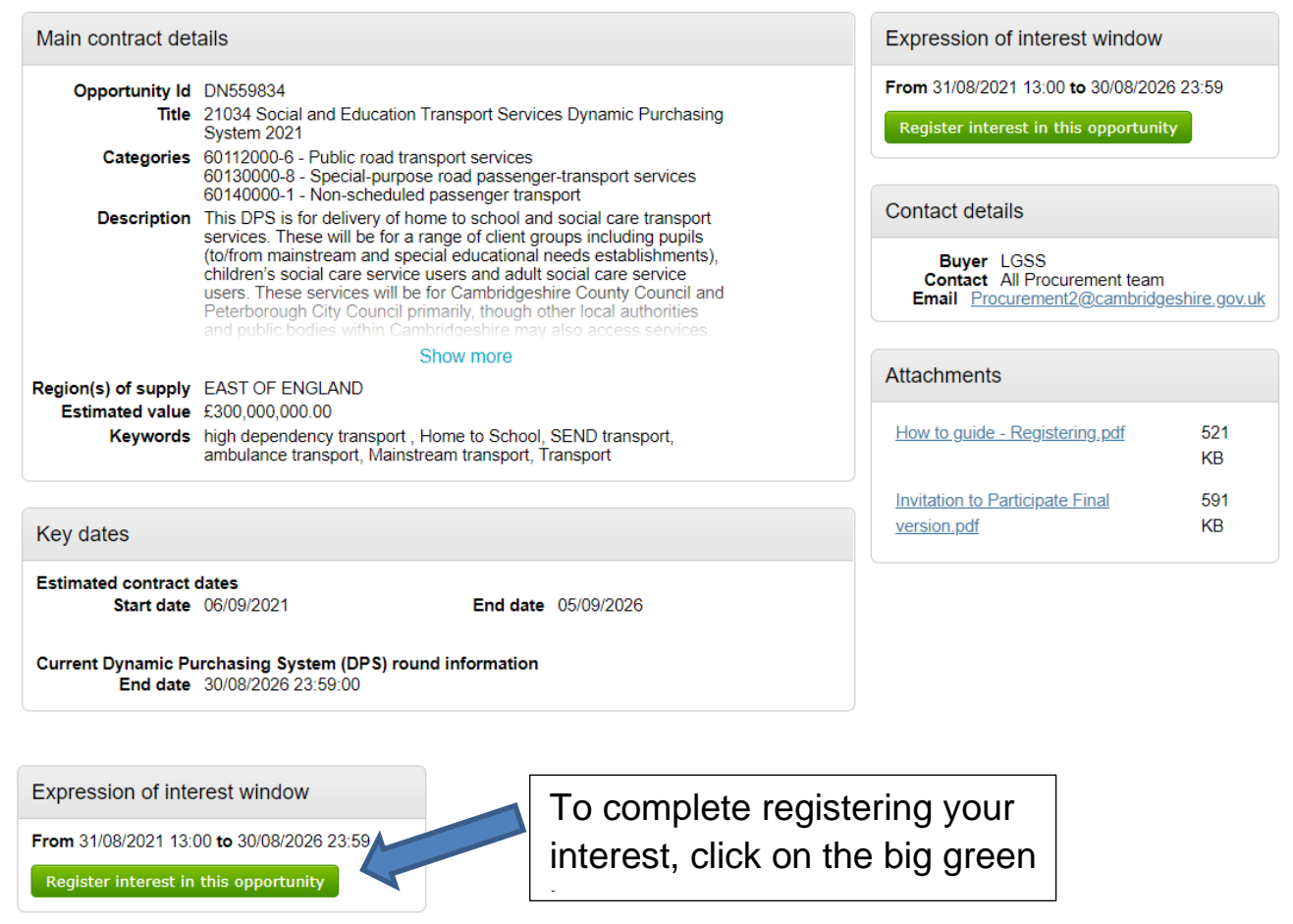

You have now registered for opportunities under the Education and Social Care Transport DPS. You will now need to joint the DPS to so that you can bid for opportunities.

## **STEP 3A – BEING ACCEPTED ON TO THE DPS SO YOU CAN BID FOR OPPORTUNITIES**

Once you have registered for opportunities, this screen will pop up. PLEASE READ ALL the information on this pop up.

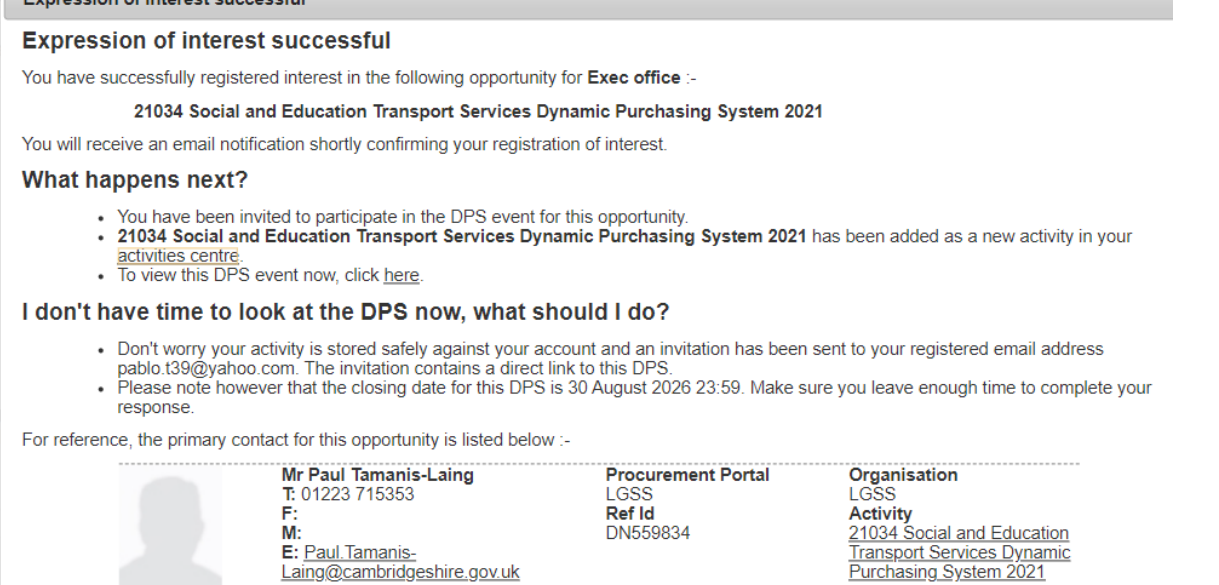

#### What happens next?

Laing@cambridgeshire.gov.uk

- Nou have been invited to participate in the DPS event for this opportunity.<br>• 21034 Social and Education Transport Services Dynamic Purchasing System 2021 has been added as a new activity in your activities centre.<br>To view this DPS event now, click here.
- 

## If you wish to proceed with submitting a response to join the DPS – Click here

#### You will be presented with the following screen and information as below.

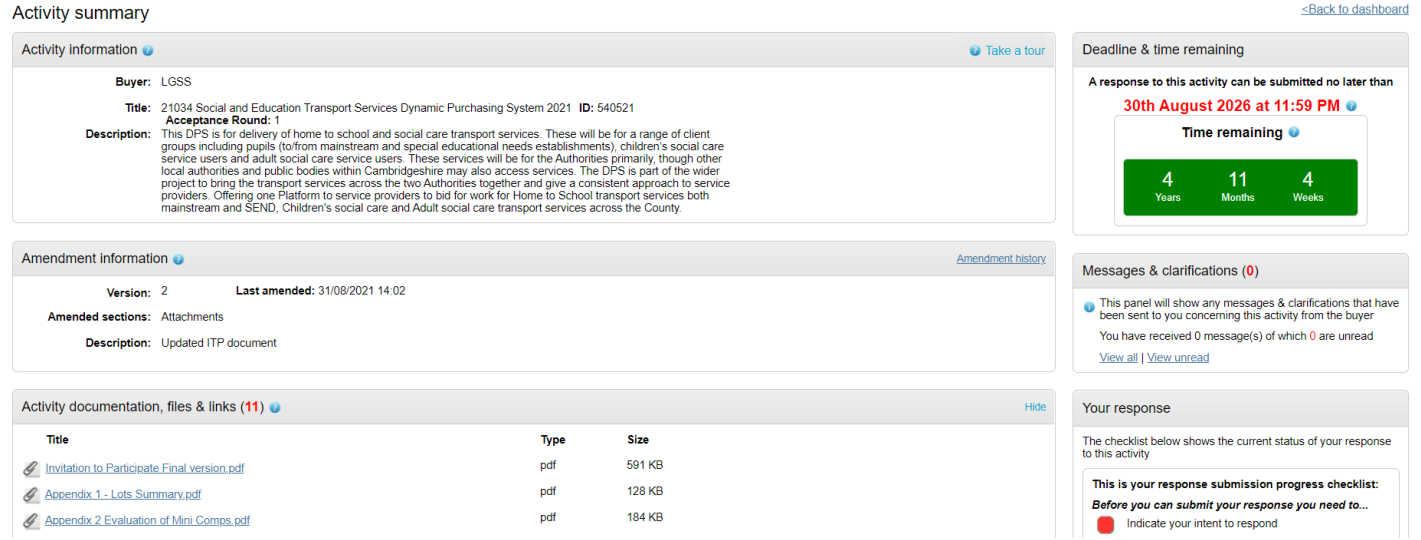

This screen is broken down below so you can see what each section means.

#### A brief description of what the Council is looking for.

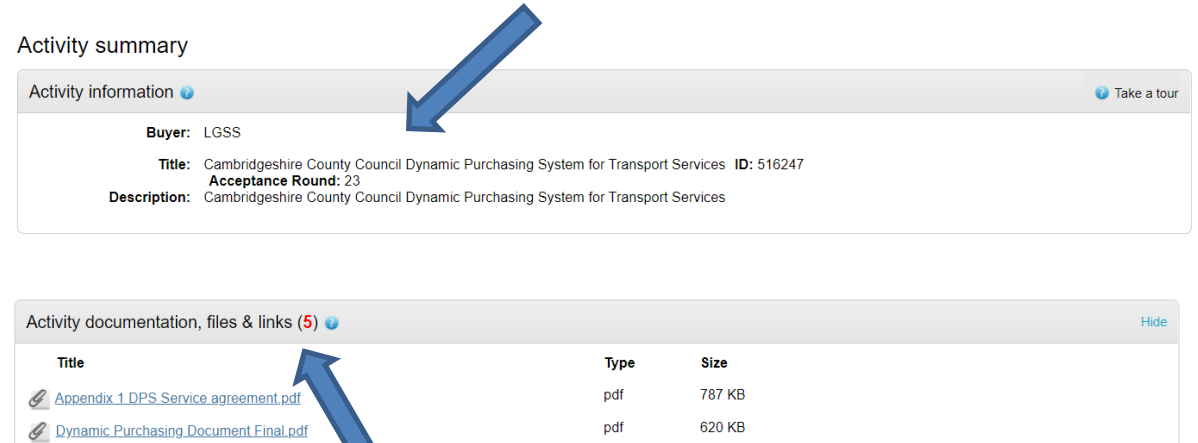

Here will be documents relevant to Project shown here.

This will include (but not limited to):

- $\checkmark$  Invitation to Participate documents
- $\checkmark$  General Specification(s)
- ✓ Draft DPS Agreement
- ✓ Draft Call off Contract Terms and Conditions

Read all documents before submitting your response.

On the Right-hand side of the Supplier's Home page under the DEADLINE clock, there is the Messaging system

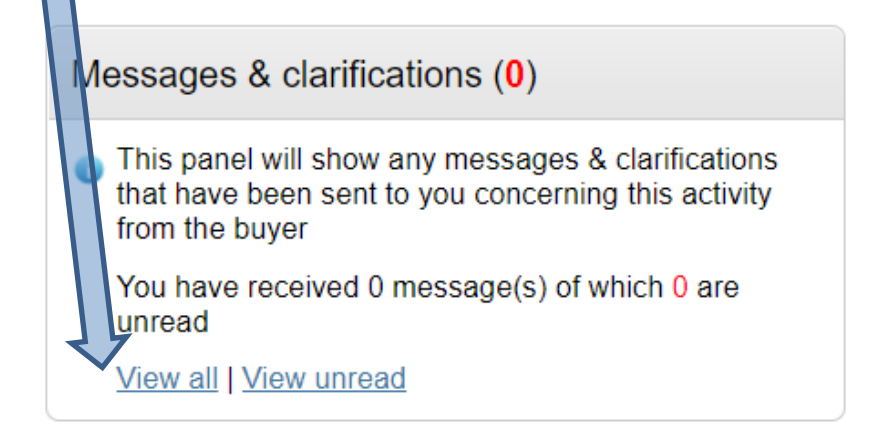

The Authority will ONLY communicate with Potential Providers via the Messaging system. You will receive an email to tell you that you have a message.

**If you have a question or wish to clarify something within the tender documents, you MUST send any and all communications with the Authority via the ProContract Portal. The Authority will ONLY communicate with Potential Providers via the Messaging system. You will receive an email to tell you that you have a message.**

For all Tender opportunities the Authority will ask questions as part of the evaluation process.

These questions will be held on the Portal and ONLY accessed via the Portal.

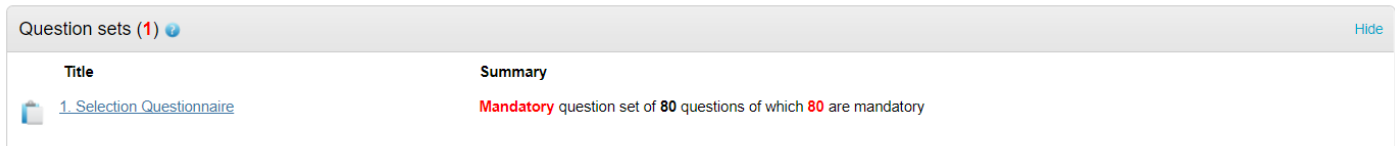

Clicking on the blue wording under TITLE will show a preview of the questions.

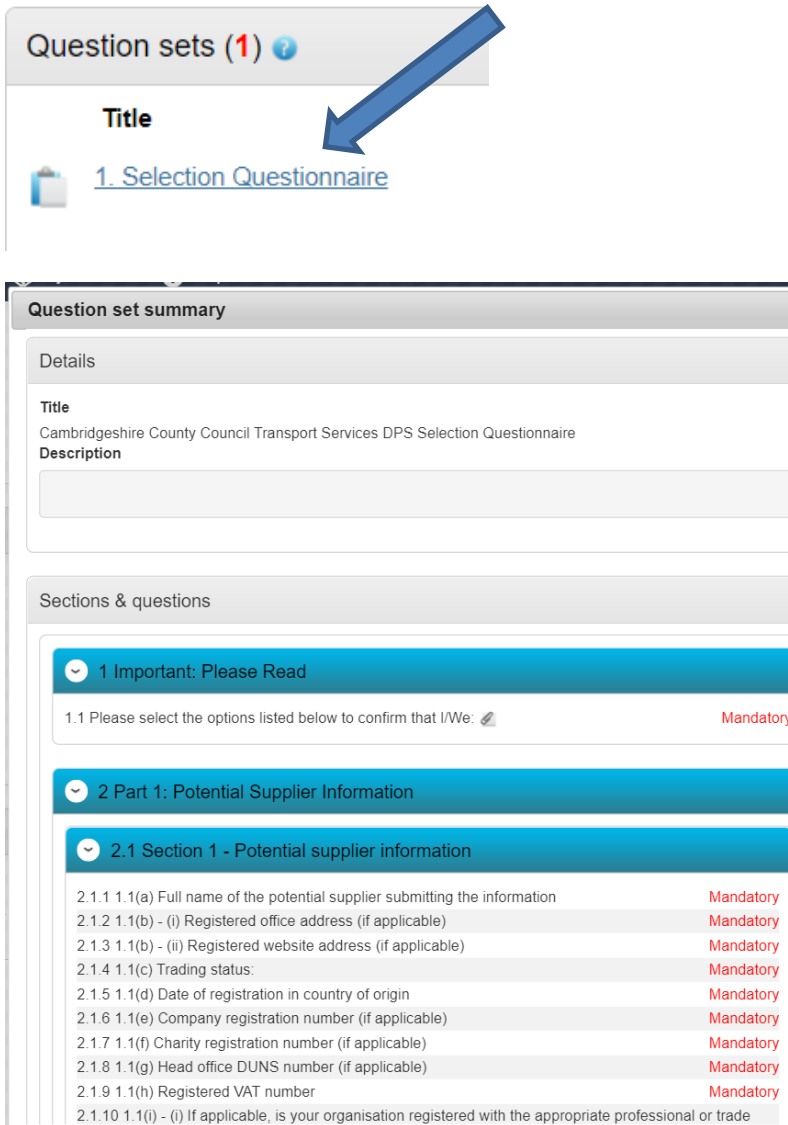

Please note that a deadline to respond by is visible. This graphic will count down to that time and date.

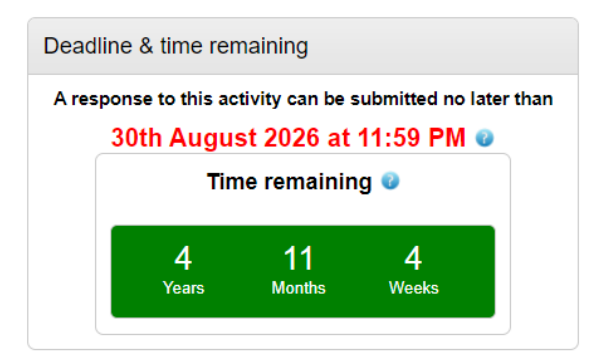

Make sure you have given yourself enough time to respond.

**The DPS will always stay open, and Potential Providers can submit to join the DPS at any point during the life of the DPS.**

## **STEP 3B – STARTING YOUR RESPONSE TO JOIN THE DPS**

To start your response click on the bottom right hand side of the Portal page. Under the Message & Clarifications box is the following:

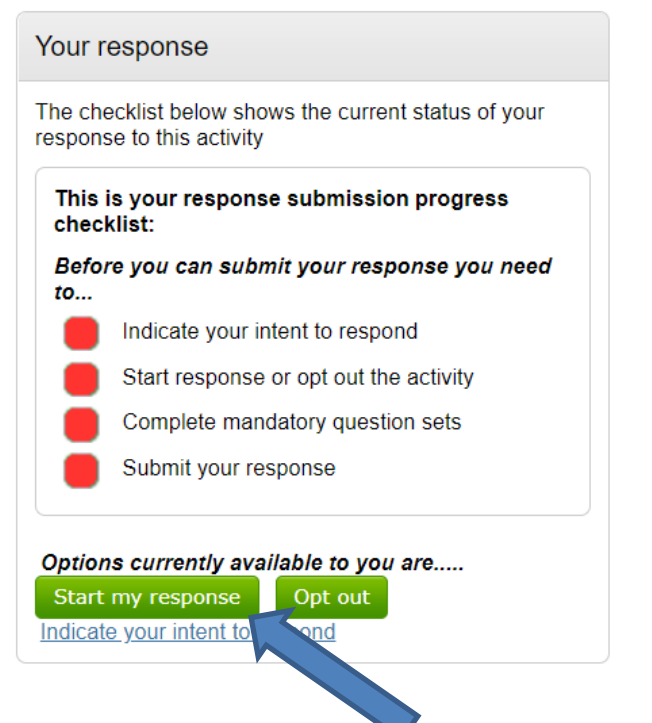

When you are ready click on the big green button - 'Start my response'

The page layout will change slightly, with more details provided in the information section.

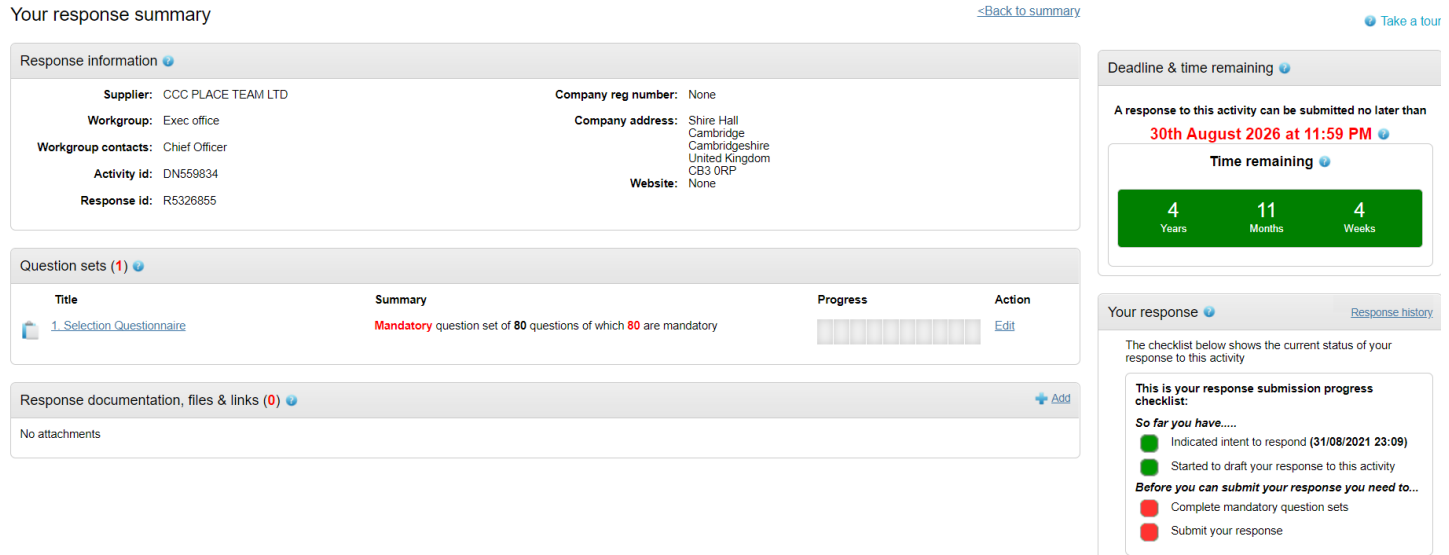

The bottom right-hand box – shows your progress in your tender submission

It will not allow you to submit until you have completed all requirements.

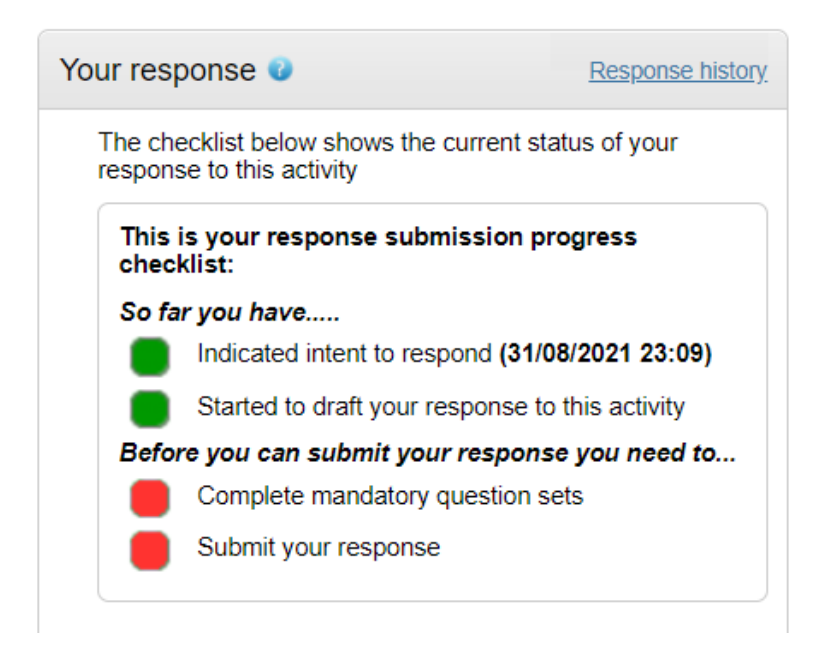

To complete the questions go to the section under the Information Section.

These are the same questions you have previewed before you pressed the green button.

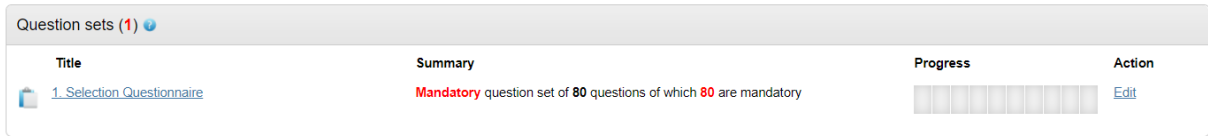

Now, you are able to answer the questions

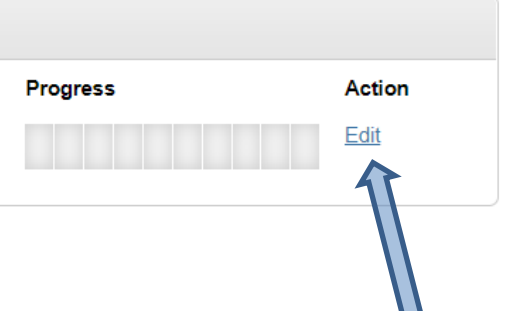

Click on the blue EDIT, under Action.

As you answer your questions, the progress bar will fill up. This is to help with you monitor where you are in answering the response.

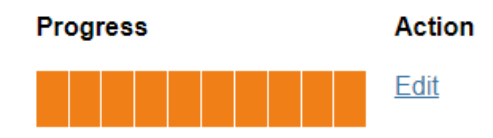

Answers are saved and you can work at your own speed.

**IMPORTANT: Please make sure that you have submitted in a reasonable amount of time as only once you have been accepted to the DPS and signed the DPS agreement can you bid for any Routes we need to be fulfilled.**

For each question, there is a Blue link. Click on this to insert your answer.

All questions will be a PASS/FAIL. Failure to answer and meet the minimum could result in your bid being rejected.

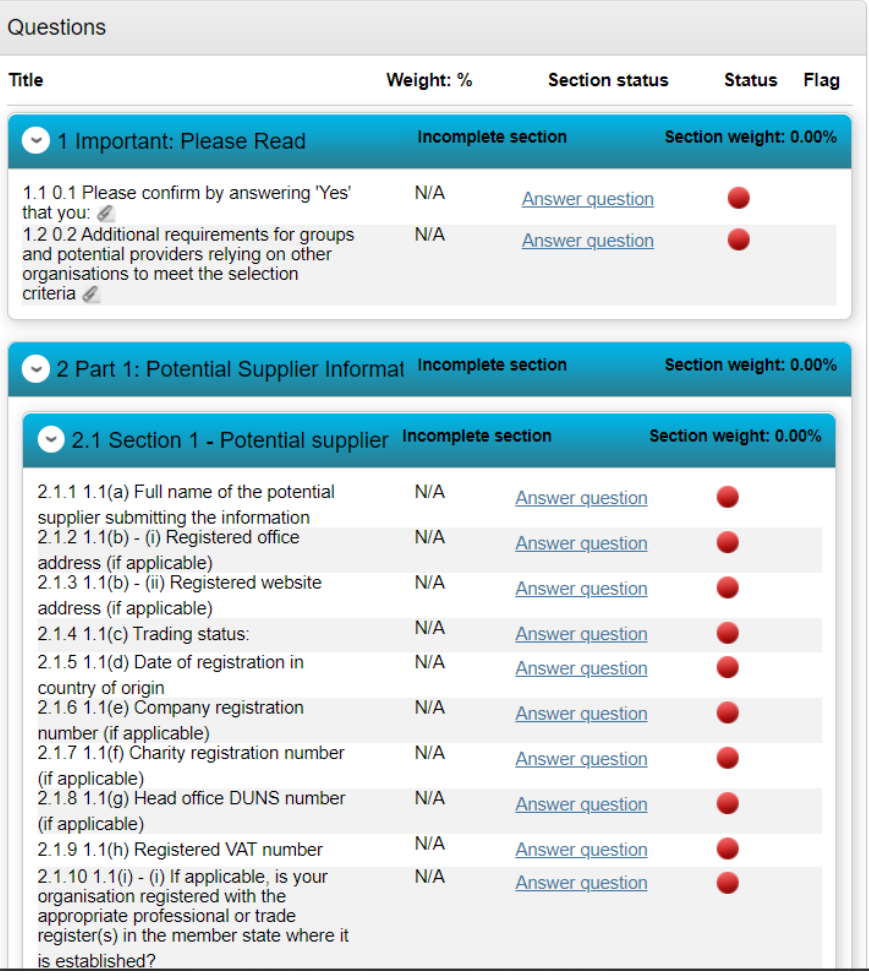

The Red dots indicate that no answer has been completed.

Below are examples of the layout of some of the types of questions being asked.

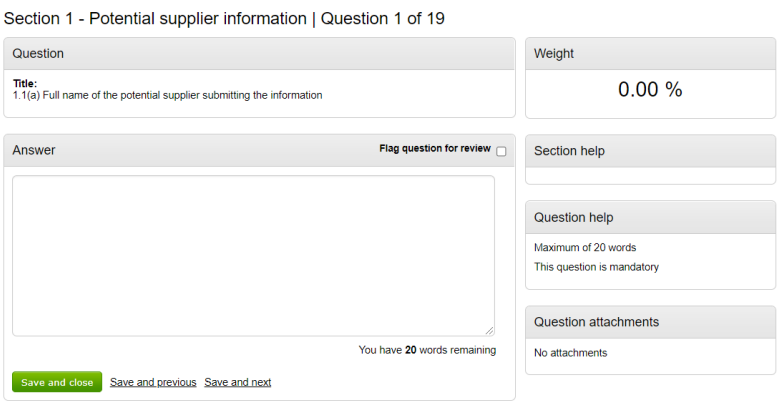

#### Section 5 - DPS project questions | Question 1 of 32

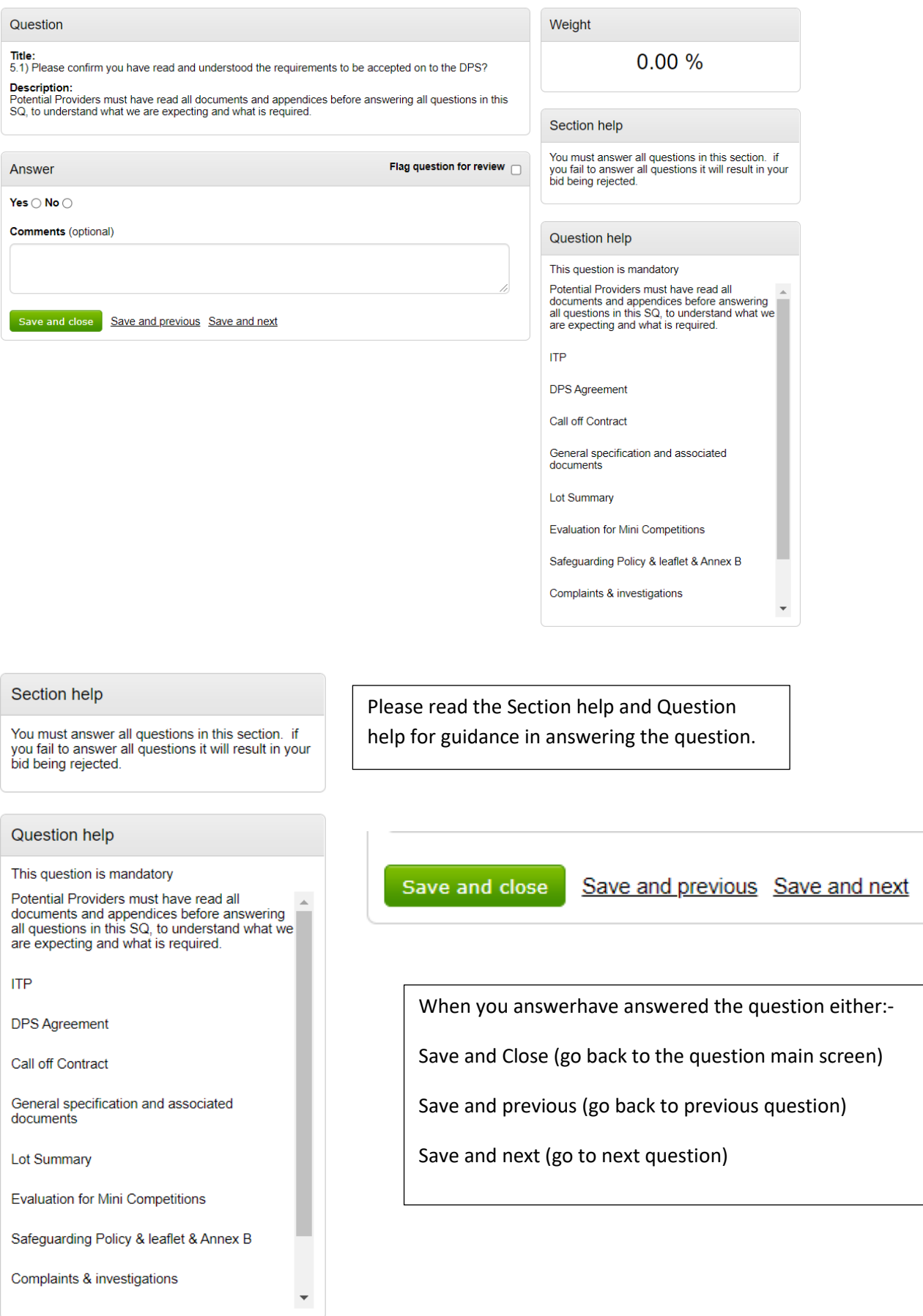

Some questions may ask you to attach documents, you will be asked to upload these document as illustrated below. For example: you may be asked to upload pricing data, or insurance documents.

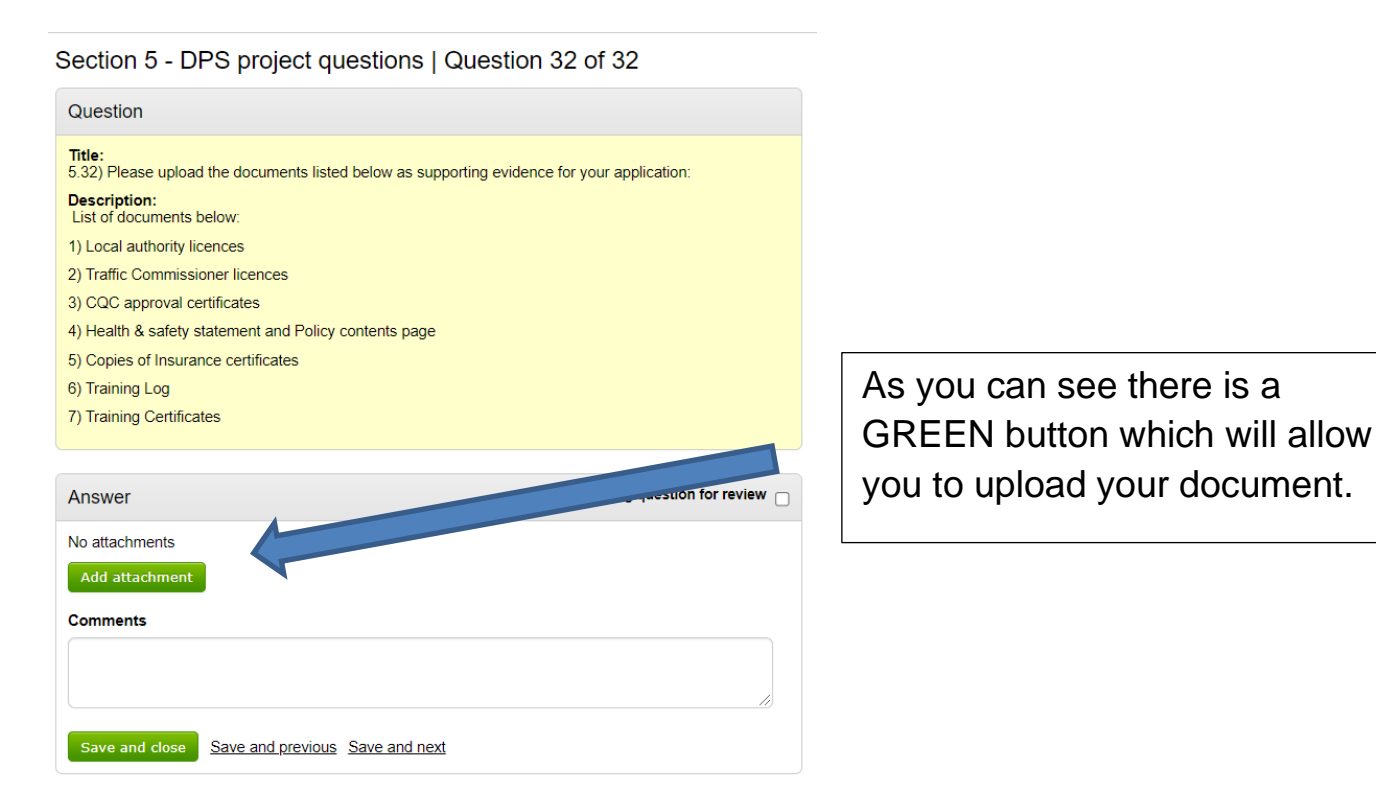

Alternatively – you can also upload any documents from the Main Response summary page.

Click on the **+ Add** in the top right-hand corner

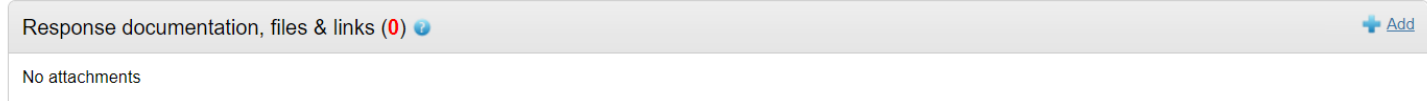

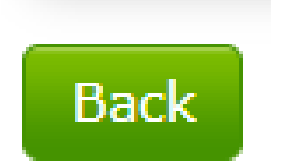

Once you have completed all questions. Click on the GREEN BACK button at the bottom of the question screen to take you back to the Main Screen.

Once you have answered all questions and uploaded the documents we have requested, on the Main Response Summary screen – in the Your Response section, a new GREEN Button has been activated.

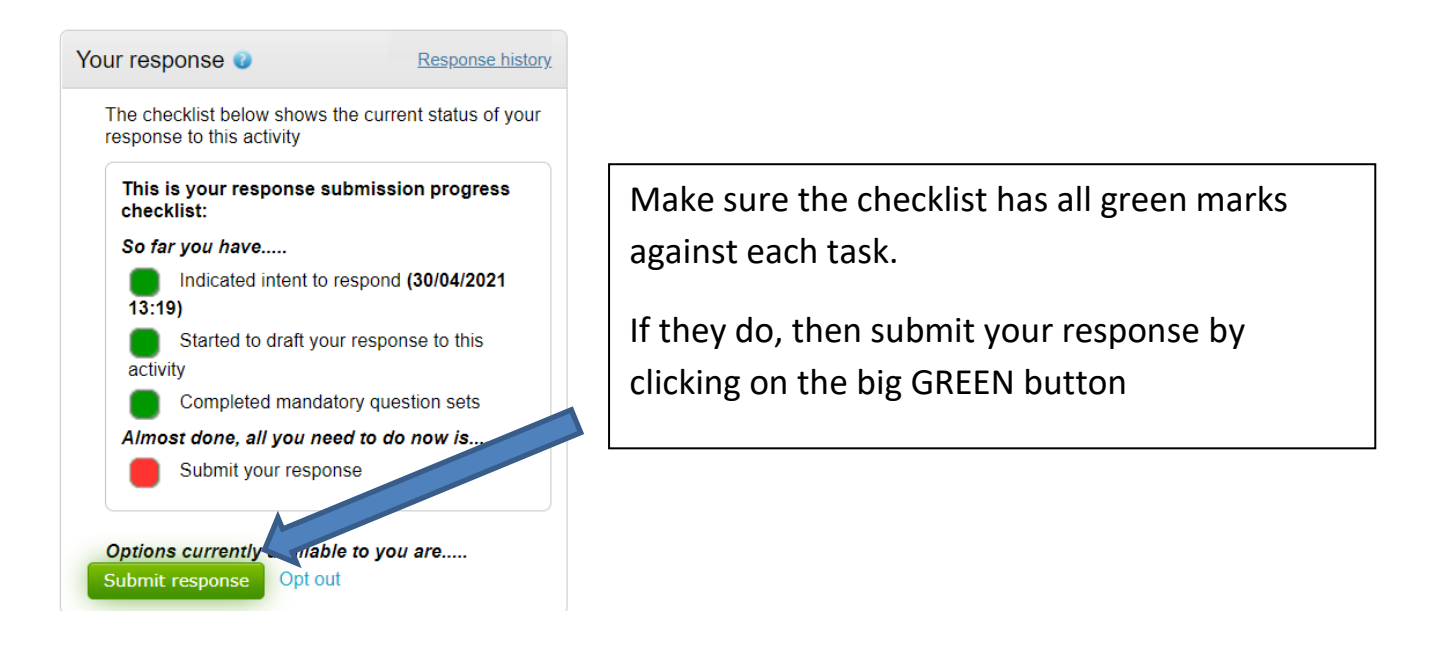

You have now completed your response to join the DPS.

The Local Authority will notify each Potential Provider via the ProContract Messaging system whether they are successful or not in being accepted to the DPS.

This Evaluation stage may take up to ten (10) working days.

If you are not successful, please read the feedback from the Authority and you may re-submit your application once you can fulfil the full requirements of the DPS.

If you are successful….

The next stage is to wait for the Local Authorities to advertise Mini Competitions, where you can compete to win routes for Education and Social Care Transport Services. There is a separate 'How to Guide' to help you with this.

Messages will be issued via ProContract to let you know when opportunities will be coming up.

The Local Authorities will also send an email out to notify DPS Providers that an opportunity will be advertised shortly.

Refer to guides on how to submit a bid for mini competitions.

If you wish to amend your Submission, please refer to the 'How to Guide - Changing your Response'.